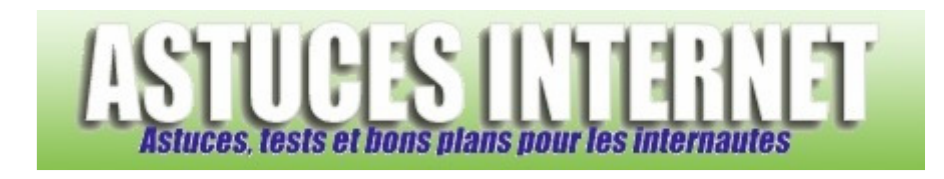

## Comment masquer des fichiers ou des dossiers dans Windows XP ?

*Demandé et répondu par Sebastien le 21-10-2007* 

**Windows XP** propose une option permettant de **masquer des fichiers ou des dossiers**. Cette fonction n'a pas pour but de rendre des informations confidentielles. Elle permet simplement de filtrer l'affichage de certains fichiers et dossiers pour qu'ils n'apparaissent plus dans l'explorateur Windows. Elle est surtout utilisée pour masquer des fichiers ou dossiers systèmes qui n'ont habituellement pas d'utilité à être visibles ou consultés par l'utilisateur.

Vous avez la possibilité **d'ajouter l'attribut caché** à un fichier ou un dossier. Faites un clic droit sur le fichier ou le dossier à masquer et cliquez sur *propriétés*. Dans l'onglet *Général*, catégorie *Attributs*, sélectionnez *Caché*.

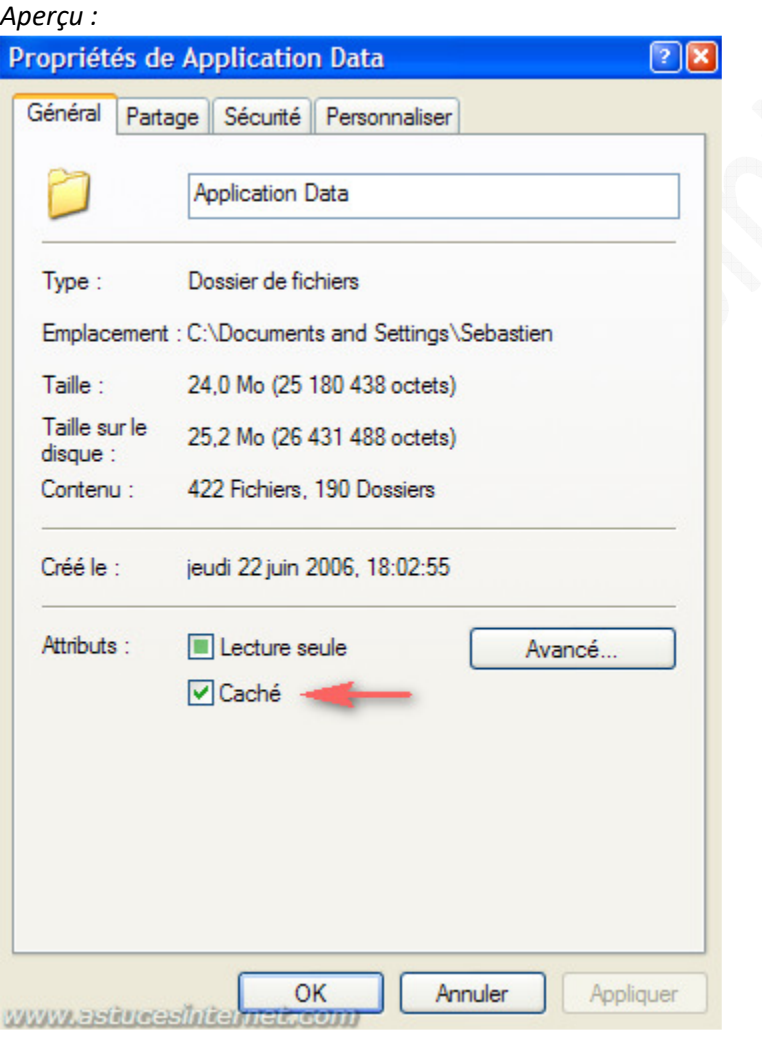

Pour que l'attribut caché fonctionne et soit bien appliqué dans l'explorateur Windows, il est nécessaire de paramétrer l'affichage des fichiers et des dossiers.

Dans le *Panneau de configuration*, ouvrez le module *Options des dossiers*.

*Aperçu :*

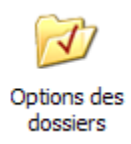

Dans l'onglet *Affichage*, cochez l'option *Ne pas afficher les fichiers et dossiers cachés*.

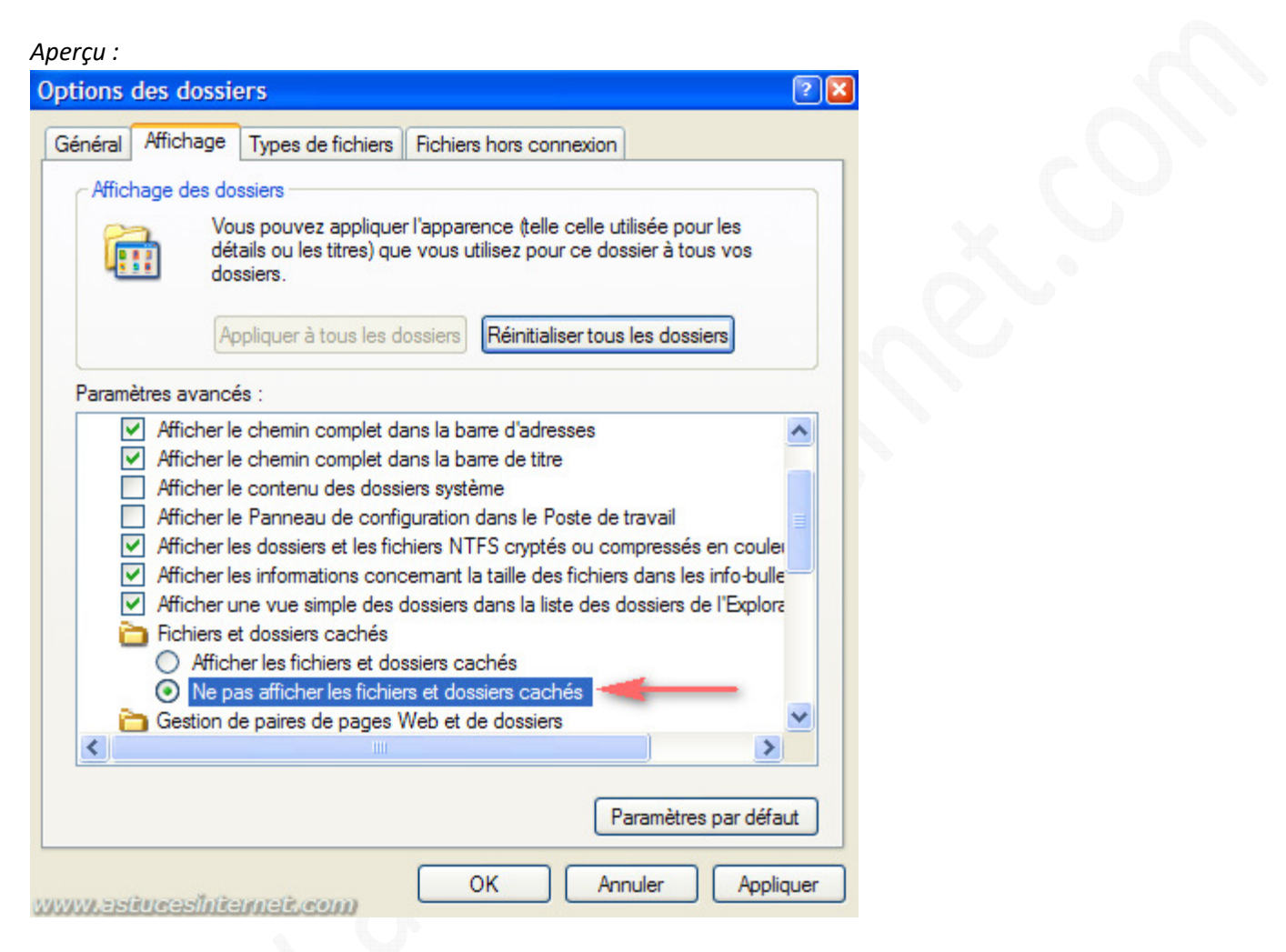

Cliquez sur *Appliquer* puis sur *OK* pour valider le paramétrage. Les fichiers et les dossiers ayant l'attribut cachés n'apparaitront plus dans l'explorateur.

Note : Il est possible d'atteindre le module *Options des dossiers* sans passer par le *Panneau de configuration*. Dans un dossier, ouvrez le menu *Outils* se situant dans la barre de menu puis sélectionnez *Options des dossiers*.

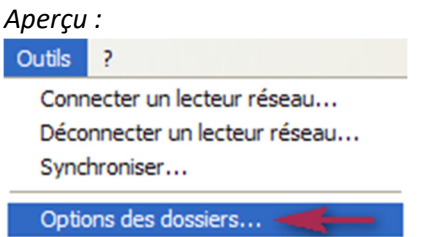